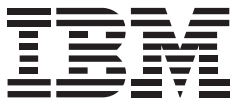

IBM Systems

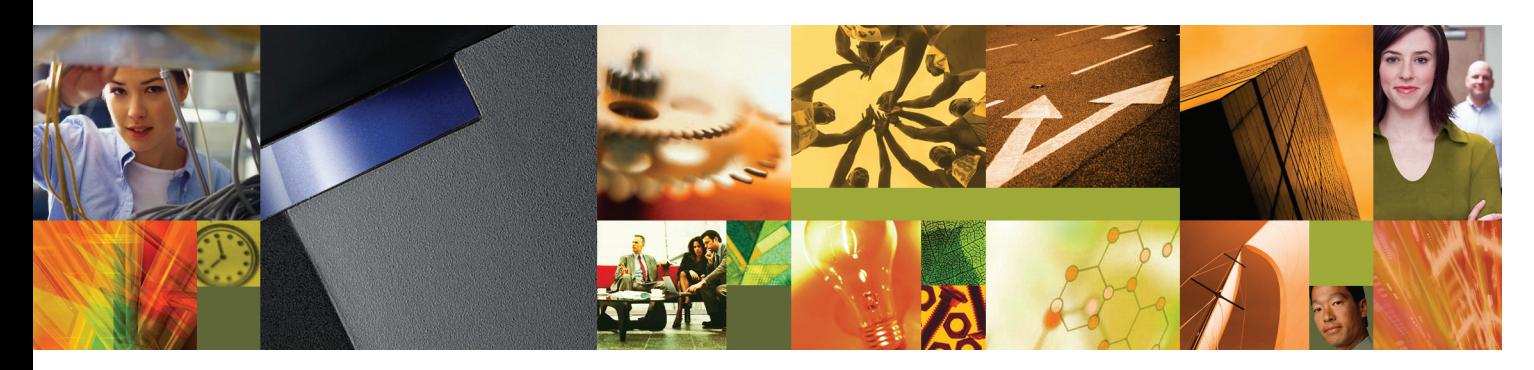

### **Quick start guide for IntelliStation POWER 285 (9111-285)**

# 1 **Before you begin**

This Quick start guide contains an abbreviated set of setup instructions designed to help you quickly unpack and set up a standard system. Users unfamiliar with this IBM hardware should use the fully detailed setup instructions found in the IBM Systems Hardware Information Center. For details about how to access the information center, see task 5 Finish your system setup.

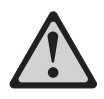

The exclamation mark surrounded by a gray triangle denotes caution. A CAUTION notice indicates the presence of a hazard that has the potential of causing moderate or minor personal injury. Before doing a step that contains a caution icon, read and understand the caution statement that accompanies it.

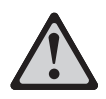

Use safe practices when lifting.

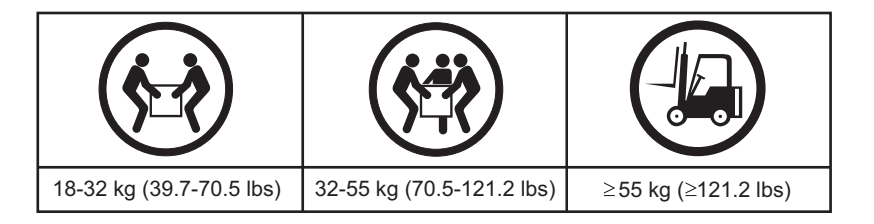

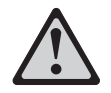

**CAUTION:** The fully populated enclosure weighs about 95 lbs (43 kg). You should have at least three people available to lift and install the system unit.

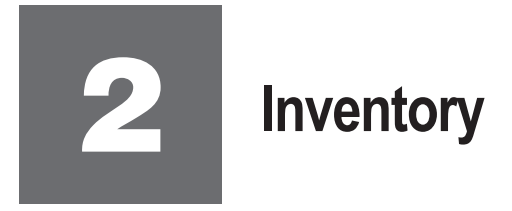

Complete an inventory of the external parts.

Locate the kitting report (inventory list) in the bag that contains the information center CD (SK3T-8159). Make sure you received all of the parts that you ordered. Your order information should be located in an envelope adhered to the outside of your system box. You can also obtain order information from your marketing representative or IBM Business Partner.

If you have incorrect, missing, or damaged parts, contact any of the following:

- Your IBM reseller
- IBM Rochester manufacturing automated information line at 1-800-300-8751 (United States only)
- Directory of worldwide contacts at www.ibm.com/planetwide. Select your location to view the service and support contact information.

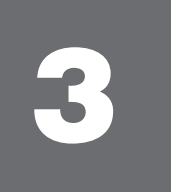

### **Cable the HMC and the system unit**

A Hardware Management Console (HMC) is a system that connects to the workstation and manages it through a network.

**If you are not using an HMC to manage your workstation, you can use either the Integrated Virtualization Manager or the Advanced System Management Interface (ASMI).To use the Integrated Virtualization Manager, follow the setup instructions in the IBM Systems Hardware Information Center. For details about how to access the information center, see** task 5 *Finish your system setup*. To use the ASMI, go to task 4 *Cable the system unit and* **. access the ASMI**

If you are using a rack-mounted HMC, these steps assume that it is already installed in the rack.

If you need to install the HMC into the rack, follow the instructions in the IBM Systems Hardware Information Center, and return to this guide when you are ready to begin cabling your HMC. For details about how to access the information center, see task 5 Finish your system setup.

**3.1**

If you are using any optional adapters, connect the cables to the appropriate adapter connectors in the PCI slots of your system unit and HMC.

**3.2** Route the power cords through the rings or clamps, if available, on the back of the workstation, and connect to the system unit, monitor, and HMC. **Do not connect the power cords to a power source until instructed to do so.**

**Important:** Ensure that if there is a voltage switch next to the power connector on the monitor, it is in the appropriate position for the voltage used in your geography.

- **3.3** Connect the mouse and keyboard cables to the appropriate ports on the back of the HMC. If your mouse and keyboard use Universal Serial Bus (USB) cables, you can connect these to the ports on the front of the HMC.
	- **3.4** Attach the monitor cable to the monitor connector on the HMC and tighten the screws.

**Tip:** If you are using the rack-mounted LCD monitor and keyboard (7316-TF3), use the C2T-to-KVM adapter breakout cable to attach to the HMC.

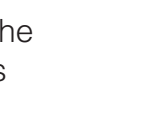

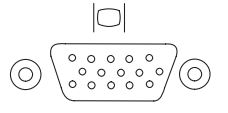

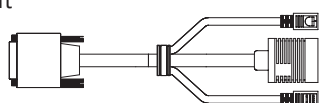

#### **3.5** If you are not using a modem, skip to step 3.6.

If you are using the integrated HMC modem, connect the telephone cable to the modem and to the analog jack on the wall. If you are using an external modem, connect the modem data cable to the external modem and to a serial port on the HMC. Then connect the telephone cable to the external modem and to the analog jack on the wall.

**3.6** Connect the Ethernet cable to the Ethernet port on the HMC and to the Ethernet port labeled HMC1 on the system unit.

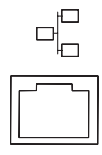

For a stand-alone HMC, use the integrated Ethernet port. For the 7310-CR2 rackmounted HMC, use the bottom-right Ethernet port. For the 7310-CR3 rackmounted HMC, use the left port of the two planar board Ethernet ports.

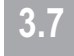

If using an external modem, plug the power cord into the modem.

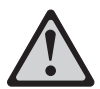

**3.8**

#### **CAUTION:This product is equipped with a three-wire power cable and plug for the user's safety. Use this power cable with a properly grounded electrical outlet to avoid electrical shock.**

- Plug the power cords for the monitor, HMC, and external modem into a power source. Do not connect the system unit to a power source until instructed to do so.
- **3.9** Start and configure the HMC, which includes the Guided Setup Wizard. You can find the instructions for configuring the HMC in the Hardware Information Center. For details about how to access the information center, see task 5 Finish your . system setup
- **3.10** Connect the system unit to a power source and wait for the control panel on the front of the server to display  $01$ . This might take several minutes.
- **3.11** Press the white Power On button on the control panel.

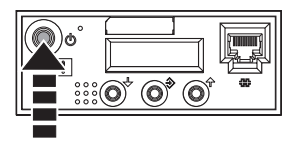

You have completed the basic setup. Go to task 5 Finish your system setup.

## 4 **Cable the system unit and access the ASMI**

The ASMI is an interface to the service processor that is required in order to perform general and administrator-level service tasks, such as reading service processor error logs, reading vital product data, setting up the service processor, and controlling the system power.

This task assumes that you are using a PC to access the ASMI through a Web browser. If you are using an ASCII terminal, see the instructions in the IBM Systems Hardware Information Center. For details about how to access the information center, see task 5 Finish your system setup.

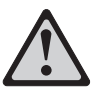

**CAUTION:This product is equipped with a three-wire power cable and plug for the user's safety. Use this power cable with a properly grounded electrical outlet to avoid electrical shock.**

- **4.1** Route the power cords through the rings or clamps, if available, on the back of the workstation, and connect the system unit to a power source. Wait for the control panel on the front of the server to display 01.
- **4.2** Using a PC that has Microsoft<sup>®</sup> Internet Explorer 6.0, Netscape 7.1, or Opera 7.23 installed, connect an Ethernet cable from the PC to the port labeled HMC1 on the back of the system unit. If HMC1 is occupied, use the port labeled HMC2.
- **4.3** Configure the Ethernet interface on the PC to an IP address and subnet mask within the same subnet as the system unit.

**Note**: If you do not know how to do this, see the instructions in the IBM Systems Hardware Information Center. For details about how to access the information center, see task 5 Finish your system setup.

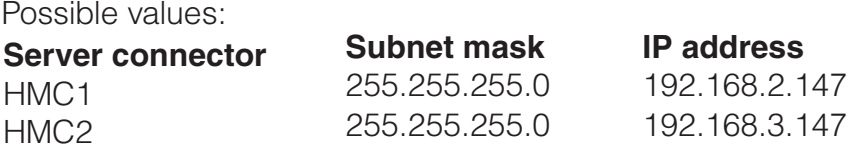

For example, if you connected your PC or mobile computer to HMC1, the IP address for your PC or mobile computer might be 192.168.2.1 and the subnet mask would be 255.255.255.0. Set the gateway IP address to the same IP address as that of the PC or mobile computer.

- 4.4 Using a Web browser, enter the IP address into the **Address** field that corresponds to<br>the port to which your PC is connected the port to which your PC is connected.
- **4.5** When the login dialog box is displayed, enter either one of the default user IDs and passwords:

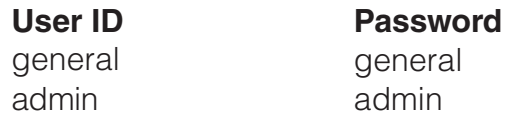

- **4.6** When you are prompted, change the default password.
- **4.7** If you are using any optional adapters, connect the cables to the appropriate adapter connectors in the PCI slots of your system unit and PC.

## 5 **Finish your system setup**

You have completed the basic tasks to set up your workstation.

You can now access the IBM Systems Hardware Information Center. Follow these steps to create a customized checklist that helps you configure your workstation and console, install software, apply fixes, and establish connections with your service provider:

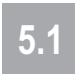

Using a Web browser, go to www.ibm.com/server/library/infocenter/hardware or go to the preinstalled version on the HMC.

- From the navigation bar, click **Systems Hardware information > IntelliStation POWER information > Initial server setup > Create a customized initial server setup checklist. 5.2**
- Answer the questions in the interactive interview, and follow the procedures in the resulting checklist. **5.3**

If you cannot access the online version of the information center, it is also provided on a CD with your system (SK3T-8159).

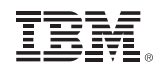

International Business Machines Corporation 2005, 2007

Printed in USA September 2007 All Rights Reserved

Mail comments to: IBM Corporation Attention Department DDR 3605 Highway 52 North Rochester, MN U.S.A. 55901-7829

Fax comments to: 1-800-937-3430 (U.S. or Canada) 1-507-253-5192 (outside the U.S. or Canada) Internet URL: http://www.ibm.com/systems/infocenter/hardware

References in this publication to IBM products or services do not imply that IBM intends to make them available in every country or region.

IBM, the IBM logo, IntelliStation, and POWER are trademarks and/or registered trademarks of International Business Machines Corporation.

Microsoft, Windows, Windows NT, and the Windows logo are trademarks of Microsoft Corporation in the United States, other countries, or both.

Other company, product, and service names may be trademarks or service marks of others.

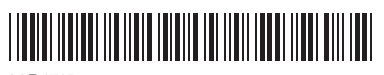

29R1715

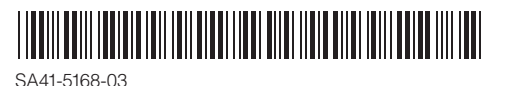